## **APLIKASI** *SHARING PRINTER* **MELALUI** *VIRTUAL PRIVATE NETWORK* **(VPN) SEBAGAI MEDIA PENGIRIMAN DOKUMEN**

**Abdul Muhsyi1], Luqman Affandi2]** <sup>1]</sup>Teknik Informatika STMIK PPKIA Pradnya Paramita Malang Email: muhsyiabdul@gmail.com <sup>2]</sup>Teknik Informatika, Teknologi Informasi, Politeknik Negeri Malang Email: laffandi@yahoo.com

## *Abstract*

*Telephone technology required for a means of communication between the company, employees and customers. Not only communication course, telephone technology can also submit a document be printed through fax machine technology that is connected to the network telephone. However telepone technology users have decreased. Because consumers prefer mobile phone or Internet services as a means of communication and cause deterioration in telephone users. So the technology is connected in a network telephone also affected, such as fax machines. Internet service can not submit documents such as mold, as well as a fax machine. These services may be needed. To send a document without a fax machine, can be done using a printer sharing application that allows users to send documents via the VPN. Delivery of documents to the printer through a VPN can be done without the use fax machines. Require a small fee to send documents via the VPN. Transmission speed per document is superior. The quality of the resulting documents printer depending on the printer settings when printing document. VPN security systems can be set alone.*

*Keywords: Facsimile, Printer, Document, VPN, Server, Client.*

## **PENDAHULUAN**

Instansi perusahaan menggunakan teknologi telepone. Teknologi tersebut dibutuhkan untuk sarana komunikasi antar perusahaan, karyawan serta konsumen. Tidak hanya komunikasi saja, teknologi telepone juga dapat mengirimkan sebuah dokumen berupa cetakan melalui teknologi mesin faks yang terhubung dengan jaringan telepone. Namun teknologi telepone tidak cukup aman, karena teknologi tersebut dapat disadap. Hal ini terjadi pada terungkapnya aktivitas penyadapan telepone Presiden SBY dan pejabat Indonesia lainnya oleh badan intelijen Australia DSD (kini berubah menjadi Australian Signal Directorate) memicu reaksi luas di kalangan politikus Australia sendiri. (www.internasional.kompas.com). Jika teknologi telepone disadap, maka layanan yang ada pada teknologi telepone juga ikut tersadap, seperti teknologi mesin faks yang terhubung melalui jaringan telepone.

Jika ditinjau dari banyaknya pengguna telepone, terjadi penurunan 10%. Karena konsumen beralih pada ponsel atau layanan Internet. Konsumen yang lebih memilih

menggunakan ponsel atau layanan Internet menyebabkan kemerosotan pada penguna telepone. Sehingga teknologi yang terhubung pada jaringan telepone juga terkena dampaknya, seperti mesin faks. Hal tersebut membuat instansi perusahaan mengembangkan sarana komunikasinya. Instansi perusahaan mulai menggunakan teknologi Internet dalam memberikan layanan komunikasi. Namun teknologi Internet tidak memiliki layanan yang dapat mengirimkan dokumen berupa cetakan. Padahal layanan tersebut bisa saja dibutuhkan dalam instansi perusahaan.

Jika kondisinya seperti itu, maka diperlukan sebuah sistem yang dapat mengirimkan dokumen tanpa melalui mesin faks dan terjaga keamanannya. Sistem ini merupakan sebuah aplikasi yang mengatur jaringan untuk menghubungkan komputer satu dengan yang lainnya melalui jaringan Internet. Model jaringan yang dipakai merupakan jaringan *Virtual Private Network* atau lebih dikenal VPN. Dokumen yang dikirimkan nanti akan tercetak melalui sebuah *printer* sebagai pengganti mesin faks

yang secara otomatis sistem ini men-*sharing*  sebuah *printer* dalam jaringan tersebut.

## **Pengenalan Jaringan**

Semakin berkembangnya kebutuhan pengolahan data dan informasi, di dalam sebuah perusahaan dibutuhkan beberapa komputer yang digunakan oleh banyak orang yang bekerja dalam sebuah tim. Untuk saling bertukar data dan informasi, maka komputerkomputer yang digunakan akan terhubung antar yang satu dengan yang lainnya. Kumpulan komputer yang saling terhubung disebut sebagai jaringan komputer.

Keuntungan yang didapat dengan menggunakan jaringan komputer diantaranya ialah:

- Dapat mengakses data dari komputer lain dari komputer yang Anda gunakan.
- Data yang digunakan dapat disimpan atau dicopy ke beberapa komputer, sehingga bila komputer satu rusak, maka salinan di komputer lain masih dapat Anda gunakan.
- Penggunaan printer, scanner, CD/DVD ROM dan perangkat lainnya dapat digunakan bersama-sama dengan pengguna lain.
- Administrator jaringan dapat mengontrol data-data penting agar dapat diakses oleh pengguna yang berhak saja. Sehingga keamanan data lebih terjamin.

Penghemat biaya dapat dilakukan, karena sebuah perangkat dapat digunakan secara bersama-sama (Madcoms, 2010 : 2).

## **Faksimile**

Faksimile berasal dari bahasa latin *"facsimile"* yang artinya sama persis dengan aslinya (menyalin). Faksimile merupakan alat yang berfungsi mengirimkan dokumen (tulisan atau gambar) dengan cepat melalui kabel telepon atau gelombang radio. Faksimile merupakan mesin fotokopi jarak jauh (Tim, 2011 : 390).

## **Pengertian Internet**

Internet yang merupakan akronim dari *Interconnection Networking* adalah jaringan komputer dengan skala dunia. Teknologi Internet memakai protokol TCP/IP yang pertama kali dikenalkan dan uji coba oleh *US Department of Defence* (US DoD) dalam proyek ARPAnet *(Advanced Research Project Agency Network)* pada tahun 1969.

Internet membuat komunikasi tanpa batas, baik Negara maupun budaya. Perkembangan Internet semakin maju dengan layanan-layanannya yang terus bertambah.<br>Seiring dengan kemajuan teknologi Seiring dengan kemajuan *hanphone (mobile)*, media Internet juga dapat diakses melalui *hanphone* (Supardi 2009 : 1)*.* Secara harfiah, Internet (kependekan dari pada perkataan 'inter-network') ialah rangkaian komputer yang terhubung dalam beberapa rangkaian. Manakala Internet dengan huruf 'I' besar diartikan sebagai salah satu istilah sebutan dari sistem komputer umum, yang berhubungan secara global dan menggunakan TCP/IP sebagai protocol<br>pertukaran paket (packet switching pertukaran paket *(packet switching communication protocol)*. Cara menghubungkan rangkaian dengan kaidah ini dinamakan *internetworking* (Indah, 2009 : 248).

## **Pengetian Transmission Control Protocol/Internet Protocol (TCP/IP)**

TCP/IP merupakan sekumpulan protocol yang didukung oleh Ubuntu untuk melakukan fungsi-fungsi komunikasi data pada jaringan komputer di mana masingmasing protocol memiliki tanggung jawab atas bagian-bagian tertentu dari sebuah komunikasi data (Komputer, 2009:61).

## **Pengertian** *Virtual Private Network* **(VPN)**

VPN merupakan sebuah model jaringan yang dapat menghubungkan beberapa LAN yang lokasinya berjauhan. Media yang digunakan untuk menghubungkan antarlokasi adalah media jaringan *public,* seperti kabel telepon, *fibre optic* dan sebagainya. Namun semua lokasi akan menjadi sebuah kesatuan atau "LAN virtual" yang berukuran besar (Sofana, 2013:536).

## **Pengertian Virtual Private Network**

VPN merupakan sebuah jaringan *private* yang menghubungkan satu *node* jaringan lainnya dengan menggunakan jaringan Internet. Data yang dilewatkan akan di*encapsulation* (dibungkus) dan dienkripsi, supaya data tersebut terjamin kerahasiaannya (Stiawan, 2009:61).

## **Pengertian Tunneling**

Dalam dunia jaringan komputer dikenal istilah *tunnel,*sering disebut juga dengan teknik *tunneling.* Teknik ini memungkinkan sebuah jaringan lokal *(private)* berhubungan dengan jaringan lokal lainnya, melalui sebuah jaringan public (Internet). Data yang akan dikirimkan dari satu jaringan lokal lain akan dibungkus *(encaptulation)* oleh protokol lain (Towidjojo, 2013:197).

## **Pengertian** *Flowchart*

Bagan alir *(flowchart)* adalah bagan yang menggambarkan urutan instruksi proses dengan proses lainnya menggunakan symbolsimbol tertentu. Bagan alir digunakan sebagai alat bantu komunikasi dan dokumentasi (Yakub, 2012:162).

*Flowchart* adalah penggambaran secara grafik dari langkah-langkah dan uruturutan prosedur dari suatu program. *Flowchart* menolong *analyst* dan *programmer* untuk memecahkan masalah kedalam segmensegmen yang lebih kecil dan menolong dalam menganalisis alternatif-alternatif lain dalam pengoperasian. *Flowchart* biasanya mempermudah penyelesaian suatu masalah khususnya masalah yang perlu dipelajari dan dievaluasi lebih lanjut (Adelia, 2011:116).

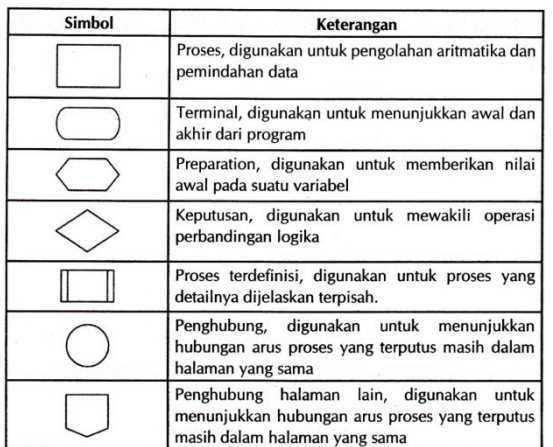

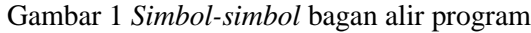

## **Analisis Masalah**

Mesin faks biasanya digunakan untuk mengirimkan dokumen penting dan dibutuhkan cepat. Untuk mengirimkan dokumen melalui faksimile dibutuhkan sebuah mesin faks yang terhubung pada jaringan telepon yang masih aktif. Mesin faks dapat mengirimkan sebuah dokumen dengan waktu yang singkat. Jarak yang jauh dapat ditempuh dengan cepat dibandingkan mengirim sebuah dokumen melalui pos. Terdapat beberapa mode dalam pengiriman dokumen melalui mesin faks, yaitu : *Mode* 

*standart* yang merupakan cara tercepat dalam pengiriman dokumen dan hemat pulsa pula. *Mode fine* merupakan pengiriman dokumen dengan resolusi hasil yang lebih baik, namun waktu yang dibutuhkan dalam pengiriman lebih lama. Dan yang terakhir *Mode superfine* yang merupakan pengiriman dokumen lebih baik dari dua mode sebelumnya, kualitas yang diberikan lebih bagus. Namun, waktu yang dibutuhkan dalam pengiriman dokumen lebih lama lagi. Jika disimpulkan dari hasil analisis mesin faks dapat disimpulkan bahwa :

- 1. Mesin faks dapat mengirimkan dokumen berbentuk tulisan atau gambar.
- 2. Mesin faks dapat menerima dokumen berbentuk tulisan atau gambar.
- 3. Pengiriman dokumen menggunakan media scanner yang ada pada mesin faks.
- 4. Penerimaan dokumen mengarah pada mesin cetak faks.

Dari kesimpulan tersebut, *printer* yang dilengkapi dengan *scanner* juga memiliki sifat yang dimiliki oleh mesin faks. Namun, sebuah *printer* dapat mengirim dan menerima dokumen melalui sebuah jaringan lokal<br>dengan menggunakan layanan sharing dengan menggunakan layanan *sharing printer* pada jaringan tersebut. Sehingga teknologi mesin faks tersebut dapat digantikan dengan menggunakan *printer* yang dilengkapi dengan *scanner*.

Namun permasalahannya adalah teknologi jaringan yang digunakan pada sebuah printer tidak seperti jaringan telepon yang dapat diakses secara luas. Sehingga, pengiriman dokumen yang melalui sebuah *printer* hanya dapat dilakukan pada perangkat komputer yang terhubung pada jaringan lokal saja.

# **Analisis Kebutuhan**

Penelitian ini membutuhkan perangkat keras (*hardware*) berupa komputer server digunakan sebagai server VPN, komputer *client* digunakan sebagai komputer yang meneriman dan mengirim dokumen melalui *Server* VPN dan terhubung dengan Internet, dan printer yang dilengkapi *scanner* sebagai media pengiriman dokumen berupa tulisan atau gambar yang ter-*sharing* dalam jaringan VPN. Dan kebutuhan akan perangkat lunak pada komputer server VPN berupa Sistem operasi Ubuntu versi 11.10, dan komputer *client* menggunakan sistem operasi Windows 7. Spesifikasi komputer server yang digunakan adalah sebagai berikut:

- a. Processor : P2, AMD (tidak mendukung multi-processor)
- b. Monitor : Flat 15" Resolusi 1024x768
- c. Ram : 64 Mb
- d. VGA : Onboard
- e. 2 buah NIC : 10/100
- f. HDD : 20 GB P-ATA (Parallel ATA)
- g. Optical Disc: CD Rom
- h. Keyboard

Adapun spesifikasi *hardware* yang digunakan sebagai komputer *Client* dalam simulasi yang dilakukan adalah sebagai berikut:

- a. Processor : Intel® Core™ i5
- b. Monitor : Flat  $17$ "<br>c. Ram : 4096 M
- c. Ram : 4096 Mb<br>d. VGA : 128 MB
- $: 128 MB$
- e. 2 buah NIC : 10/100
- f. HDD : 80 GB
- g. Optical Disc: CD Rom
- h. Keyboard

## *Flowchart* **VPN** *Server*

Bagan alir pada gambar 3 menentukan langkah-langkah dalam melakukan instalasi *server* VPN pada sebuah komputer *server* yang memiliki IP Publik.

## *Flowchart* **Aplikasi** *Sharing Printer*

Dengan melihat bagan alir pada gambar 4, pengguna diharapkan dapat menggunakan aplikasi *sharing printer* tersebut

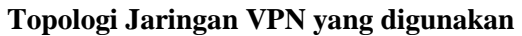

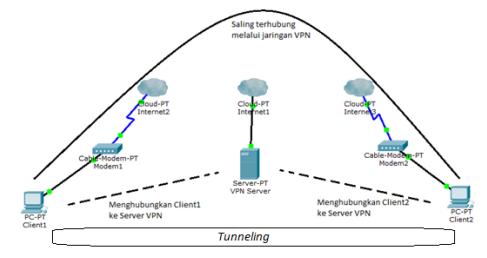

Gambar 2 Topologi Jaringan VPN

Dengan menggunakan aplikasi *sharing printer* komputer *client* 1 dan komputer *client* 2 akan terhubung ke komputer *server* secara otomatis sehingga membentuk jaringan lokal yang terhubung melalui jaringan Internet. *Server* VPN dapat mengatur berapa *client* yang dapat terhubung pada jaringan VPN. Pada penelitian ini hanya dua *client* yang digunakan untuk menghubungkan pada jaringan VPN.

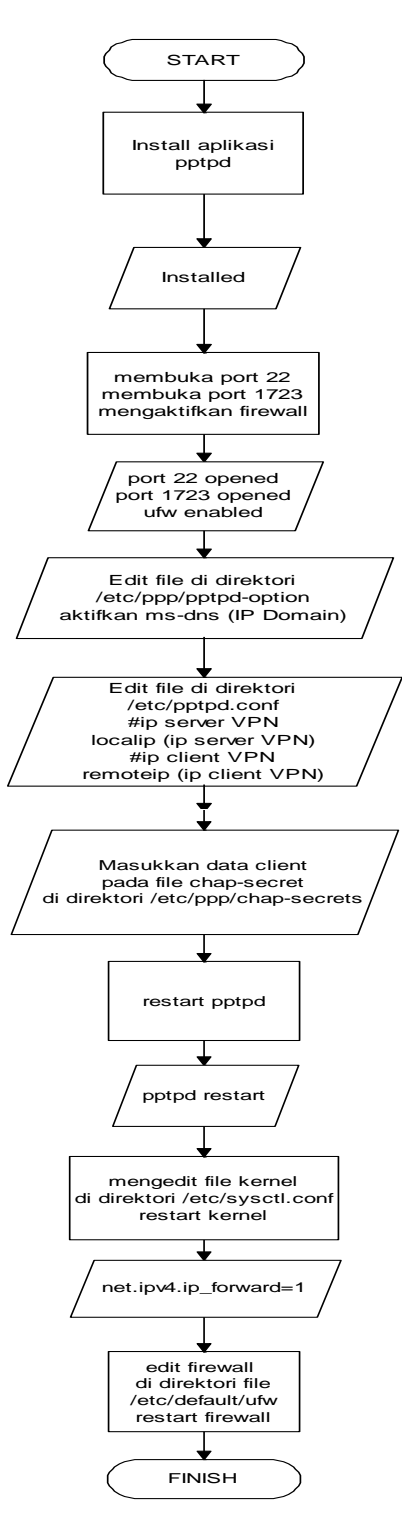

Gambar 3 *Flowchat* PVN Server

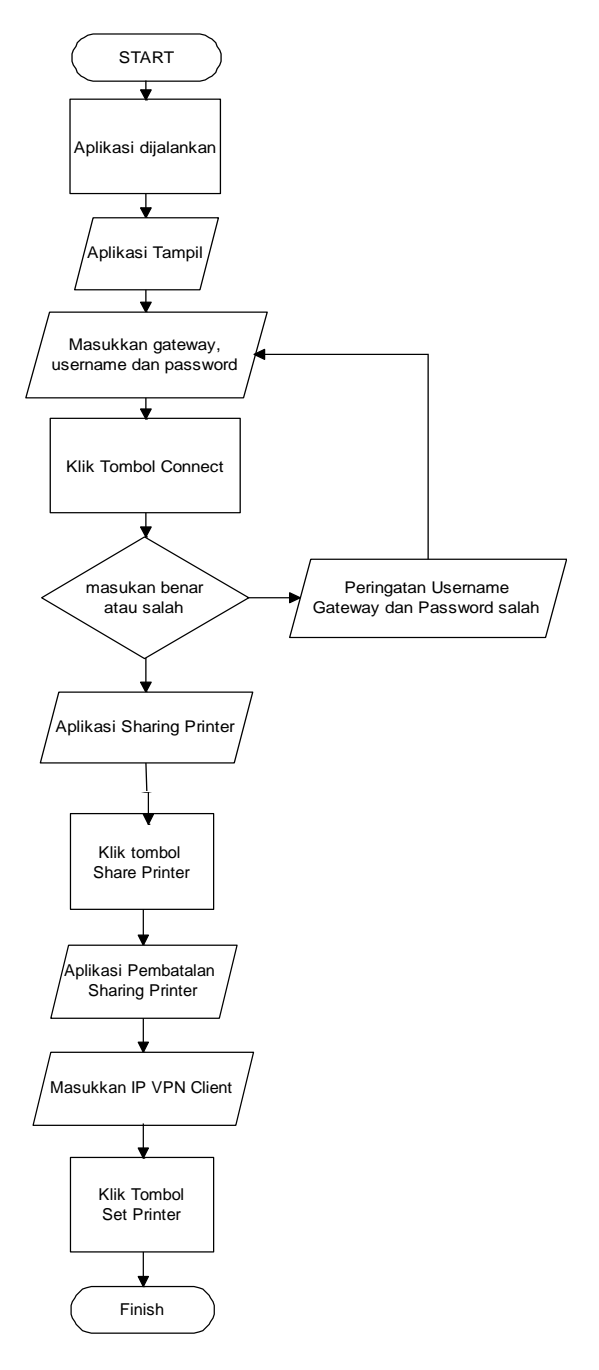

Gambar 4 *Flowchat* Aplikasi Sharing Printer

## **HASIL DAN PEMBAHASAN Antarmuka Login Client**

Antarmuka pada *login client* merupakan tampilan awal pada saat aplikasi tersebut dijalankan. Antarmuka tersebut terdiri dari tiga masukan dan satu tombol *connect*. Masukan pertama yaitu *gateway* yang digunakan untuk memasukkan IP *Server* VPN atau nama domain yang digunakan oleh server VPN. Masukan kedua yaitu *username* yang merupakan nama *client* yang telah terdaftar pada server VPN. Dan masukan yang terakhir yaitu *password* dari *username*

itu sendiri. Tombol *connect* pada antarmuka ini berfungsi untuk memproses *client* agar terhubung ke komputer *server* VPN.

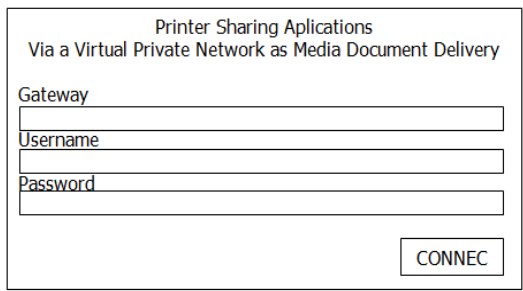

Gambar 5 Antarmuka *Login Client*

# **Antarmuka Alert**

Setelah tombol *connect* diklik pada antarmuka sebelumnya, dan jika *gateway*, *username*, dan *password* yang dimasukkan tidak sesuai dengan yang tersimpan pada komputer *server* VPN. Maka, antarmuka alert ini berfungsi untuk mengingatkan pengguna bahwa *gateway*, *username*, dan *password* tidak sesuai. Dan pada antarmuka alert ini mempunyai tombol *close* yang berfungsi untuk menutup aplikasi dan menampilkan antarmuka *login client* kembali.

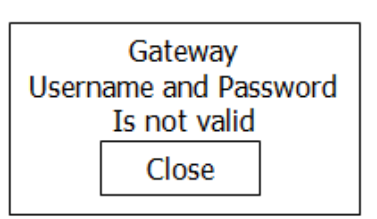

Gambar 6 Antarmuka *Alert*

# **Antarmuka Sharing Printer**

Merupakan antarmuka terakhir yang menandakan bahwa komputer *client* telah terhubung dengan komputer *server* VPN. IP VPN *Client* yang dimiliki akan tampil secara otomatis pada kolom IP VPN *Client*. *Client* dapat melakukan *sharing printer* dengan menekan tombol *share printer*, dan *printer* yang telah di-*sharing* dapat dibatalkan dengan menekan tombol *unshare printer*. Kolom *Set Printer Address* digunakan untuk mengisi IP komputer *client* yang lainnya. Sedangkan tombol *set printer* digunakan untuk menggunakan *printer* yang telah di*sharing* oleh komputer yang memiliki IP komputer *client* yang diisi pada kolom *Set* 

*Printer Address* tadi. Tombol *disconnect* pada antarmuka ini memiliki fungsi yaitu memutuskan jaringan VPN dari komputer *client* dan menghentikan proses *sharing printer* jika dilakukan proses *sharing* dan menutup antarmuka tersebut sehingga menampilka antarmuka *login client* kembali.

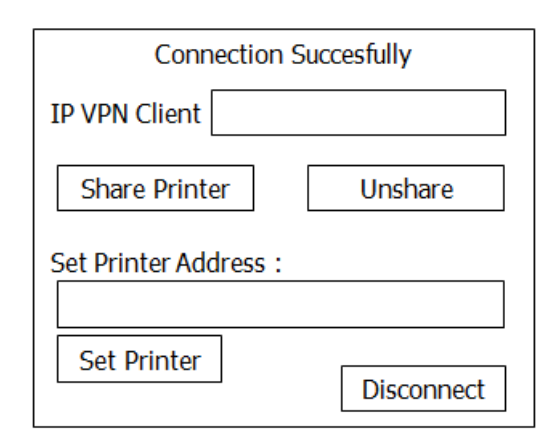

Gambar 7 Antarmuka *Sharing Printer*

# **Pengujian Aplikasi**

Pengujian akan dilakukan dengan mengecek IP komputer *client* terlebih dahulu dengan mengetikkan \$ ipconfig. Sebelum komputer *client* terhubung pada komputer *server* VPN. Komputer *client* tidak memiliki alamat IP PPP yang diberikan oleh *server*  VPN secara otomatis.

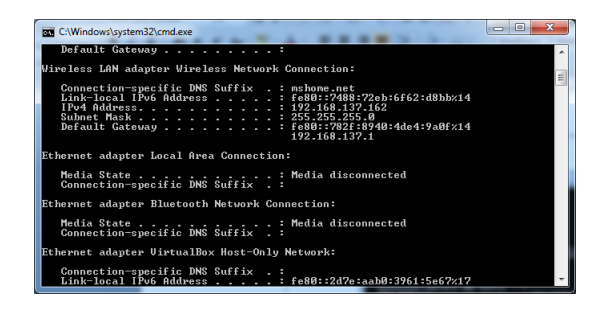

Gambar 8 Alamat komputer *client*

Pengujian selanjutnya yaitu dengan menjalankan aplikasi tersebut. Sebelum menjalankan aplikasi tersebut, ubahlah konfigurasi *sharing* pada *Control Panel – Netwrok and Internet – Network and Sharing Center – Advance Sharing Settings* pada pilihan menu *home or work* dan *Public (current profile)* yang gunanya untuk menonaktifkan permintaan *password*  komputer *client* yang melalukan *sharing*. Di dalam menu *home or work* dan *Public (current profile)* terdapat pilihan pada menu

*Password protected sharing.* Lalu pilih *turn off password and protected sharing*. Hal ini dilakukan agar client tidak perlu meng-*input username* dan *password* saat akan menggunakan *printer* dari *client* yang lain.

Lalu kemudian proses selanjutnya yaitu dengan menjalankan Aplikasi sharing printer melalui VPN sebagai media pengiriman pada sistem operasi windows7. Untuk menjalankan aplikasi tersebut, klik kanan pada icon VPN *Share* lalu pilih *run as administrator*.

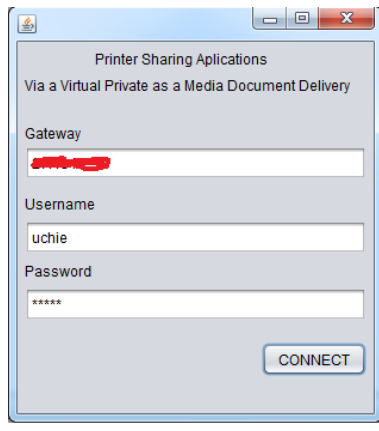

Gambar 9 Tampilan *Login Client*

masukkan IP *server* VPN pada kolom *gateway*. Yang ke dua masukkan *username client* pada kolom *username*. Dan yang terakhir masukkan *password user client* pada kolom *password*. Setelah itu tekan tombol *connect*. Jika *gateway, username*, dan *password* yang dimasukkan salah maka akan menampilkan pesan peringatan *gateway, username*, dan *password is not valid* dan *computer client* tidak dapat terhubung pada *server* VPN.

## **KESIMPULAN**

Hasil penelitian pada bab sebelumnya, dapat disimpulkan bahwa dengan mengirimkan dokumen melalui jaringan VPN dapat dilakukan tanpa menggunakan mesin faks. Biaya yang dikeluarkan dalam pengiriman dokumen melalui VPN lebih kecil dari pada melalui mesin faks. Kecepatan transmisi per dokumen VPN lebih unggul. Sedangkan kualitas yang dihasilkan pada *printer* tergantung pada pengaturan *printer* pada saat kita akan mencetak dokumen tersebut. Sistem keamanan pada mesin faks masih dikelola oleh pihak

Telkom, berbeda dengan VPN yang dapat kita atur sendiri sistem keamanannya.

## **REFERENSI**

- 1. Adelia, Setiawan Jimmy. 2011 *"Implementasi Customer Relationship Management (CRM) pada Sistem Reservasi Hotel berbasis Website dan Desktop"***.** Jurnal Sistem Informasi, Vol. 6, No. 2.
- 2. Indah Surabaya. 2009 *"Pengantar Ilmu Komputer".* Surabaya : Indah Surabaya.
- 3. Komputer Wahana. 2009 *"Langkah Mudah Administrasi Jaringan Menggunakan Linux Ubuntu 9".* Yogyakarta : C.V ANDI OFFSET.
- 4. Madcoms. 2010 *"Sistem Jaringan Komputer Untuk Pemula"***.** Yogyakarta : C.V ANDI OFFSET.
- 5. Sofana Iwan. 2011. *"Teori dan Modul Praktikum Jaringan Komputer".* Bandung : Modula.
- 6. Sofana Iwan. 2013. *"Membangun Jaringan Komputer"***.** Bandung : Informatika Bandung.
- 7. Stiawan Deris, Dian Palupi Rini. 2009 *"Optimasi Interkoneksi Virtual Private Network (VPN) dengan menggunakan Hardware Based dan Iix (Indonesia Internet Exchange) sebagai alternatif Jaringan Skala Luas (WAN)".* Jurnal Ilmiah Generic Volume 4, Nomor 1.
- 8. Supardi Yuniar. 2009. *"Internet Untuk Segala Kebutuhan"*. Jakarta : PT Elex Media Komputindo.
- 9. Tim Guru Indonesia. 2011 *"Sukses Semua Ulangan SMP/MTs Kelas VII".* Jakarta : Wahyu Media.
- 10. Towidjojo Rendra. 2013 *"Mikrotik Kung Fu Panduan Router Mikrotik Lengkap dan Jelas Kitab 2"***.** Jakarta : Jasakom.
- 11. Yakub. 2012. *"Pengantar Sistem Informasi".* Yogyakarta : Graha Ilmu.